#### **Οδηγός ρύθμισης**

CVIVQ **Stereotactic Guided Breast Biopsy System** 

**Στερεοταξία GE Senographe DS® και συστήματα στερεοταξίας GE Senographe® Essential**

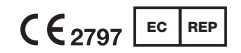

Hologic BV Da Vincilaan 5 1930 Zaventem, Βέλγιο

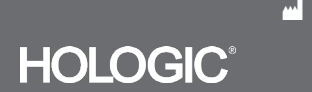

Αυτή η σελίδα αφήνεται σκόπιμα κενή

#### **ΠΑΡΑΚΑΛΟΥΜΕ ΔΙΑΒΑΣΤΕ ΠΡΙΝ ΑΠΟ ΤΗΝ ΕΚΤΕΛΕΣΗ ΤΗΣ ΔΙΑΔΙΚΑΣΙΑΣ:**

Αυτός ο οδηγός ρύθμισης έχει σχεδιαστεί για να χρησιμοποιείται σε συνδυασμό με τις οδηγίες χρήσης της συσκευής βιοψίας μαστού Eviva**®** ή/και με το εγχειρίδιο χειριστή στερεοταξίας GE Senographe**®** Essential ή/και με το εγχειρίδιο χειριστή στερεοταξίας GE Senographe DS**®** και όχι για να τα υποκαταστήσει. Πριν από την εκτέλεση της διαδικασίας, ο ιατρός πρέπει να επανεξετάσει και να εξοικειωθεί με τις πλήρεις οδηγίες λειτουργίας της συσκευής βιοψίας μαστού Eviva και των συστημάτων GE. Συμβουλευθείτε τις οδηγίες χρήσης της συσκευής βιοψίας μαστού Eviva, το εγχειρίδιο χειριστή στερεοταξίας GE Senographe Essential ή το εγχειρίδιο χειριστή στερεοταξίας GE Senographe DS για πλήρεις οδηγίες λειτουργίας, καθώς και για τυχόν αντενδείξεις και πληροφορίες σχετικά με την ασφάλεια. Διενεργήθηκε δοκιμή επαλήθευσης για τη διασφάλιση της ακρίβειας της συσκευής βιοψίας Eviva στο σύστημα στερεοταξίας GE Senographe DS και στο σύστημα στερεοταξίας GE Senographe Essential. Ωστόσο, οι αριθμοί ρύθμισης που παρέχονται στο παρόν προορίζονται μόνο για σκοπούς καθοδήγησης. Οι αριθμοί ρύθμισης πρέπει να επαληθεύονται επιτόπου στην αντίστοιχη συσκευή βιοψίας Eviva πριν την εκτέλεση της όποιας διαδικασίας.

Κρατήστε αυτόν τον οδηγό ρύθμισης. Επισημαίνεται ότι ενώ η Hologic ενημερώνει τακτικά το περιεχόμενο αυτού του οδηγού, οι ιατρικές πληροφορίες και η τεχνολογία ενδέχεται να αλλάζουν ραγδαία. Συνεπώς, κάποιες από τις πληροφορίες σε αυτόν τον οδηγό μπορεί να είναι παρωχημένες. Η χρήση αυτών των οδηγιών σε προϊόντα εκτός αυτών που συγκεκριμένα επισημαίνονται μπορεί να έχει ως αποτέλεσμα τραυματισμό του ασθενούς ή/και πρόκληση ζημιάς στον εξοπλισμό.

# **Πίνακας περιεχομένων**

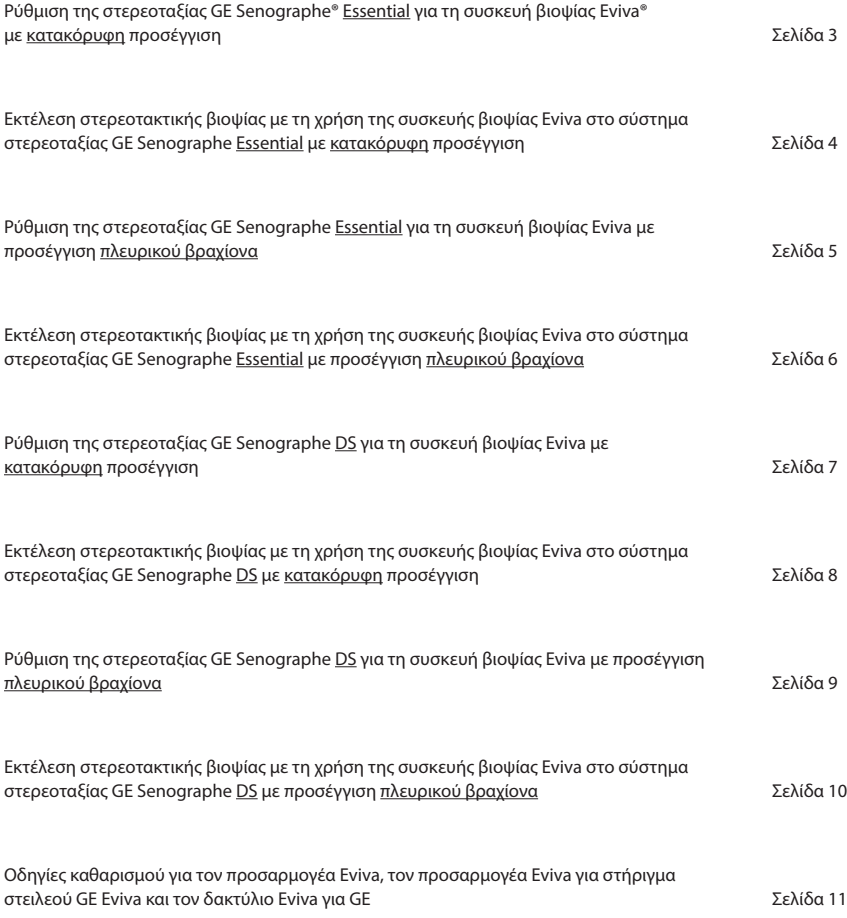

## **Ρύθμιση της στερεοταξίας GE Senographe® Essential για συσκευή βιοψίας Eviva® με κατακόρυφη προσέγγιση**

Προγραμματίστε το σύστημα στερεοταξίας GE Senographe Essential για συσκευή βιοψίας Eviva σύμφωνα με τις οδηγίες ρύθμισης της βελόνας που παρέχονται στο εγχειρίδιο χειριστή στερεοταξίας GE Senographe Essential, σε συνδυασμό με τα παρακάτω βήματα.

Κατά τη «Δημιουργία» βελονών, επιλέξτε «**VAD with needle holde**r» (VAD με βάση βελόνας) για τον τύπο βελόνας. Χρησιμοποιήστε τις διαστάσεις που παρέχονται στον παρακάτω πίνακα. Το διάγραμμα κάτω από τον πίνακα παρουσιάζει σχηματικά τις διαστάσεις.

**ΣΗΜΕΙΩΣΗ: Μην επιλέγετε «CB»**, επειδή με αυτό η βελόνα θα μετακινηθεί σε εσφαλμένο βάθος.

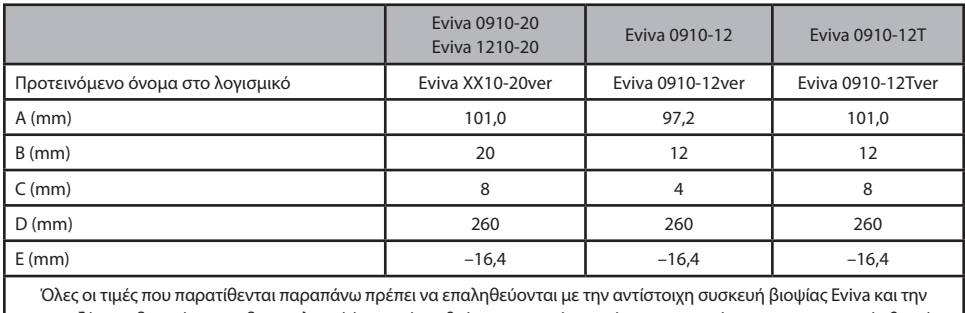

εφαρμοζόμενη δοκιμή, για να διασφαλιστεί ότι ο στόχος βρίσκεται κοντά στο κέντρο του ανοίγματος της συσκευής βιοψίας.

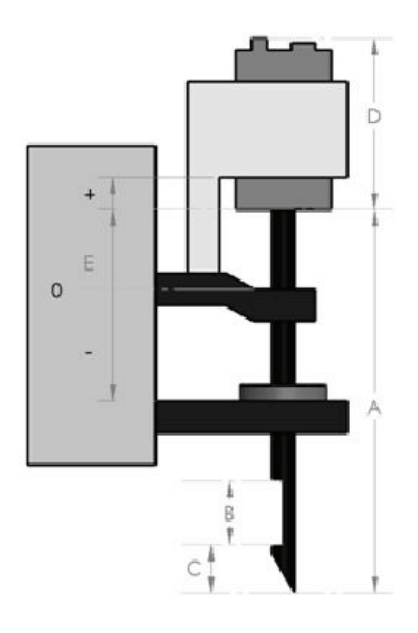

#### **Εκτέλεση στερεοτακτικής βιοψίας με τη χρήση της συσκευής βιοψίας Eviva στο σύστημα στερεοταξίας GE Senographe Essential με κατακόρυφη προσέγγιση**

- 1. Ρυθμίστε το σύστημα στερεοταξίας GE Senographe Essential για κατακόρυφη προσέγγιση με τη χρήση των κατάλληλων βραχιόνων. Ανατρέξτε στο εγχειρίδιο χειριστή του συστήματος στερεοταξίας GE Senographe Essential για οδηγίες ρύθμισης.
- 2. Εγκαταστήστε τον *προσαρμογέα Eviva για GE* στο σύστημα στερεοταξίας GE Senographe Essential.
- 3. Εγκαταστήστε τον *δακτύλιο Eviva για GE* στη βάση του κάτω οδηγού βελόνας του συστήματος στερεοταξίας GE Senographe Essential.
- 4. Εγκαταστήστε τον κατάλληλο οδηγό βελόνας μίας χρήσης *Eviva\_NG09R* ή *Eviva\_NG12R,* στον *δακτύλιο Eviva για GE*.
- 5. Βεβαιωθείτε ότι έχετε επιλέξει τη σωστή συσκευή βιοψίας Eviva στο λογισμικό στερεοταξίας GE Senographe Essential πριν την αποστολή του στόχου στο στερεοτακτικό σύστημα. Η επιλεγμένη συσκευή βιοψίας Eviva πρέπει να αντιστοιχεί στη συσκευή βιοψίας που χρησιμοποιείται στη διαδικασία.
- 6. Εκτελέστε τη διαδικασία βιοψίας σύμφωνα με τις οδηγίες χρήσης της συσκευής βιοψίας μαστού Eviva.
- 7. Καθαρίστε τον *προσαρμογέα Eviva για GE* και τον *δακτύλιο Eviva για GE* σύμφωνα με τις οδηγίες καθαρισμού που παρατίθενται στη σελίδα 11 αυτού του εγγράφου.

## **Ρύθμιση της στερεοταξίας GE Senographe Essential για τη συσκευή βιοψίας Eviva με προσέγγιση πλευρικού βραχίονα**

Προγραμματίστε το σύστημα στερεοταξίας GE Senographe Essential για πλευρική βελόνα σύμφωνα με τις οδηγίες που παρέχονται στο εγχειρίδιο χειριστή στερεοταξίας GE Senographe Essential, σε συνδυασμό με τα παρακάτω βήματα.

- α. Κατά τη «Δημιουργία» βελονών, επιλέξτε **«LAT»** για τον τύπο βελόνας. Το προτεινόμενο όνομα για τη βελόνα είναι **ATEC-EvivaLAT**.
- β. Για *(A) Μήκος* εισαγάγετε **107,8** mm για να δημιουργήσετε τη βελόνα. Το παρακάτω διάγραμμα παρουσιάζει σχηματικά τις διαστάσεις.

**ΣΗΜΕΙΩΣΗ:** Το μήκος αυτό διασφαλίζει ότι η βελόνα θα ευθυγραμμιστεί με τον οδηγό βελόνας. Το μήκος αυτό είναι κοινό για όλες τις συσκευές Eviva και ATEC. Στο σύστημα δεν εισάγονται πληροφορίες για το μήκος της βελόνας, την εγκοπή (άνοιγμα) ή το άκρο (νεκρός χώρος)· συνεπώς, μόνο μία βελόνα χρειάζεται να προγραμματιστεί για όλες τις τρέχουσες συσκευές Eviva και ATEC. **Η απόσταση αυτή δεν ρυθμίζει το βάθος εισαγωγής της βελόνας στον μαστό.** Το βάθος εισαγωγής ρυθμίζεται με μετακίνηση της συσκευής βιοψίας στη συνιστώμενη θέση, σύμφωνα με τον πίνακα στη σελίδα 6.

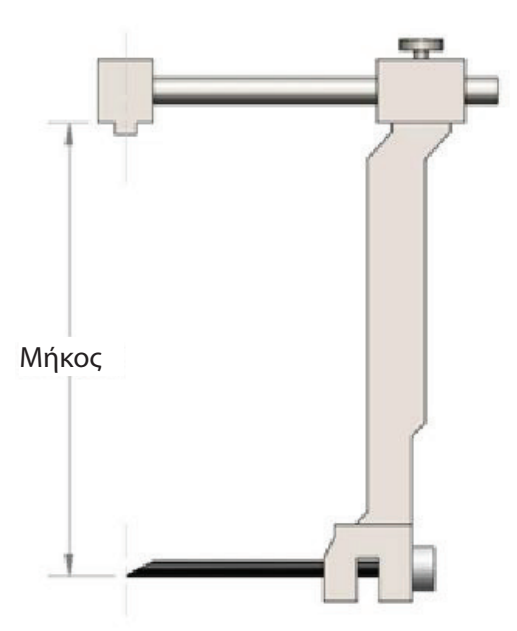

**Όλες οι τιμές που παρατίθενται παραπάνω πρέπει να επαληθεύονται με την αντίστοιχη συσκευή βιοψίας Eviva και την εφαρμοζόμενη δοκιμή, για να διασφαλιστεί ότι ο στόχος βρίσκεται κοντά στο κέντρο του ανοίγματος της συσκευής βιοψίας. Η συσκευή βιοψίας Eviva πρέπει να μετακινηθεί στη σωστή θέση συσκευής στη ράβδο πλευρικού προσαρμογέα. Βλ. τον πίνακα στη σελίδα 6.** 

#### **Εκτέλεση στερεοτακτικής βιοψίας με τη χρήση της συσκευής βιοψίας Eviva στο σύστημα στερεοταξίας GE Senographe Essential με προσέγγιση πλευρικού βραχίονα**

- 1. Ρυθμίστε το σύστημα στερεοταξίας GE Senographe Essential για πλευρική προσέγγιση με τη χρήση των κατάλληλων βραχιόνων. Ανατρέξτε στο εγχειρίδιο χειριστή στερεοταξίας GE Senographe Essential για οδηγίες ρύθμισης.
- 2. Εγκαταστήστε τον *προσαρμογέα Eviva* στο σύστημα στερεοταξίας GE Senographe Essential.
- 3. Εγκαταστήστε τον κατάλληλο οδηγό βελόνας μίας χρήσης, *Eviva\_NG09R* ή *Eviva\_NG12R,* στον πλευρικό βραχίονα του GE Senographe Essential.
- 4. Βεβαιωθείτε ότι έχετε επιλέξει τη σωστή βελόνα Eviva **(ATEC-EvivaLAT)** στο λογισμικό στερεοταξίας GE Senographe Essential πριν την αποστολή του στόχου στο στερεοτακτικό σύστημα.
- 5. Μετακινήστε τη συσκευή βιοψίας Eviva στη σωστή θέση στη ράβδο πλευρικού προσαρμογέα. Βλ. τον παρακάτω πίνακα για αυτήν τη θέση.
- 6. Εκτελέστε τη διαδικασία βιοψίας σύμφωνα με τις οδηγίες χρήσης της συσκευής βιοψίας μαστού Eviva.
- 7. Καθαρίστε τον *προσαρμογέα Eviva* σύμφωνα με τις οδηγίες καθαρισμού που παρατίθενται στη σελίδα 11 αυτού του εγγράφου.

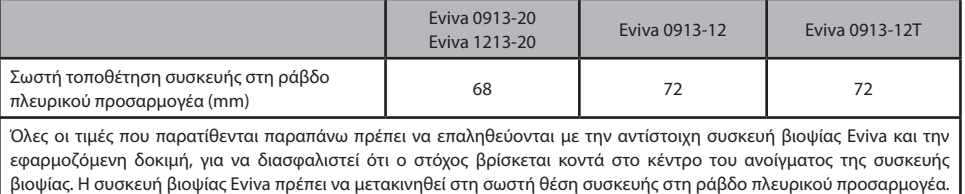

Βλ. το παραπάνω σχεδιάγραμμα.

## **Ρύθμιση της στερεοταξίας GE Senographe DS για συσκευή βιοψίας Eviva με κατακόρυφη προσέγγιση**

Προγραμματίστε το σύστημα στερεοταξίας GE Senographe DS για τη συσκευή βιοψίας Eviva σύμφωνα με τις οδηγίες ρύθμισης της βελόνας που παρέχονται στο εγχειρίδιο χειριστή στερεοταξίας GE Senographe DS, σε συνδυασμό με το παρακάτω βήμα.

Κατά τη «Δημιουργία» βελονών, επιλέξτε **«CB»** για τον τύπο βελόνας. Χρησιμοποιήστε τις διαστάσεις που παρέχονται στον παρακάτω πίνακα. Το διάγραμμα κάτω από τον πίνακα παρουσιάζει σχηματικά τις διαστάσεις.

**ΣΗΜΕΙΩΣΗ:** Για τα συστήματα στερεοταξίας GE Senographe DS με ενημερωμένες διαδικασίες ρύθμισης βελόνας βιοψίας όπως επισημαίνεται στο εγχειρίδιο χειριστή 5308544-3-C-1EN ή μεταγενέστερη έκδοση, ανατρέξτε στο δελτίο ρύθμισης της στερεοταξίας GE Senographe Essential για συσκευή βιοψίας Eviva με κατακόρυφη προσέγγιση στη σελίδα 3 αυτού του εγγράφου για πλήρεις οδηγίες ρύθμισης βελόνας.

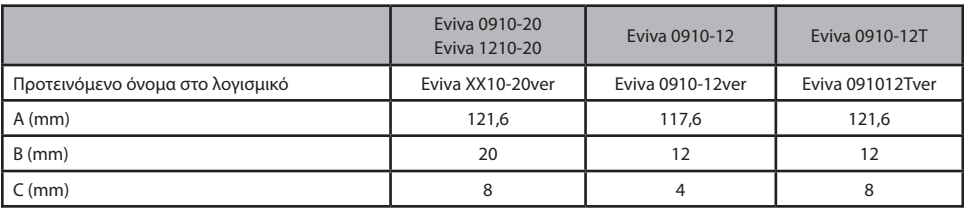

Όλες οι τιμές που παρατίθενται παραπάνω πρέπει να επαληθεύονται με την αντίστοιχη συσκευή βιοψίας Eviva και την εφαρμοζόμενη δοκιμή, για να διασφαλιστεί ότι ο στόχος βρίσκεται κοντά στο κέντρο του ανοίγματος της συσκευής βιοψίας.

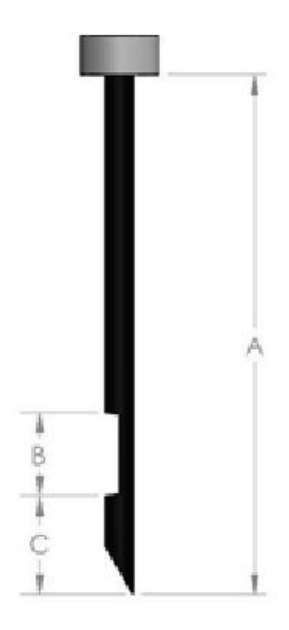

### **Εκτέλεση στερεοτακτικής βιοψίας με τη χρήση της συσκευής βιοψίας Eviva στο σύστημα στερεοταξίας GE Senographe DS με κατακόρυφη προσέγγιση**

- 1. Ρυθμίστε το σύστημα στερεοταξίας GE Senographe DS για κατακόρυφη προσέγγιση με τη χρήση των παρακάτω βραχιόνων. Ανατρέξτε στο εγχειρίδιο χειριστή του GE Senographe DS για οδηγίες ρύθμισης.
- 2. Εγκαταστήστε τον *προσαρμογέα Eviva για GE* στο σύστημα στερεοταξίας GE Senographe DS.
- 3. Εγκαταστήστε τον *δακτύλιο Eviva για GE* στη βάση του κάτω οδηγού βελόνας του συστήματος στερεοταξίας GE Senographe DS.
- 4. Εγκαταστήστε τον κατάλληλο οδηγό βελόνας μίας χρήσης, *Eviva\_NG09R* ή *Eviva\_NG12R,* στον *δακτύλιο Eviva για GE*.
- 5. Βεβαιωθείτε ότι έχετε επιλέξει τη σωστή συσκευή βιοψίας Eviva στο λογισμικό στερεοταξίας GE Senographe DS πριν την αποστολή του στόχου στο στερεοτακτικό σύστημα. Η επιλεγμένη συσκευή βιοψίας Eviva πρέπει να αντιστοιχεί στη συσκευή βιοψίας που χρησιμοποιείται στη διαδικασία.
- 6. Εκτελέστε τη διαδικασία βιοψίας σύμφωνα με τις οδηγίες χρήσης της συσκευής βιοψίας μαστού Eviva.
- 7. Καθαρίστε τον *προσαρμογέα Eviva για GE* και τον *δακτύλιο Eviva για GE* σύμφωνα με τις οδηγίες καθαρισμού που παρατίθενται στη σελίδα 11 αυτού του εγγράφου.

### **Ρύθμιση της στερεοταξίας GE Senographe DS για συσκευή βιοψίας Eviva με προσέγγιση πλευρικού βραχίονα**

Προγραμματίστε το σύστημα στερεοταξίας GE Senographe DS για πλευρική βελόνα, σύμφωνα με τις οδηγίες που παρέχονται στο εγχειρίδιο χειριστή στερεοταξίας GE Senographe DS, σε συνδυασμό με τα παρακάτω βήματα.

- α. Κατά τη «Δημιουργία» βελονών, επιλέξτε **«LAT»** για τον τύπο βελόνας. Το προτεινόμενο όνομα για τη βελόνα είναι **ATEC-EvivaLAT**.
- β. Για *(A) Μήκος* εισαγάγετε **107,8** mm για να δημιουργήσετε τη βελόνα. Το παρακάτω διάγραμμα παρουσιάζει σχηματικά τις διαστάσεις.

**ΣΗΜΕΙΩΣΗ:** Το μήκος αυτό διασφαλίζει ότι η βελόνα θα ευθυγραμμιστεί με τον οδηγό βελόνας. Το μήκος αυτό είναι κοινό για όλες τις συσκευές Eviva και ATEC. Στο σύστημα δεν εισάγονται πληροφορίες για το μήκος της βελόνας, την εγκοπή (άνοιγμα) ή το άκρο (νεκρός χώρος)· συνεπώς, μόνο μία βελόνα χρειάζεται να προγραμματιστεί για όλες τις τρέχουσες συσκευές Eviva και ATEC. **Η απόσταση αυτή δεν ρυθμίζει το βάθος εισαγωγής της βελόνας στον μαστό.** Το βάθος εισαγωγής ρυθμίζεται με μετακίνηση της συσκευής βιοψίας στη συνιστώμενη θέση σύμφωνα με τον πίνακα στη σελίδα 10.

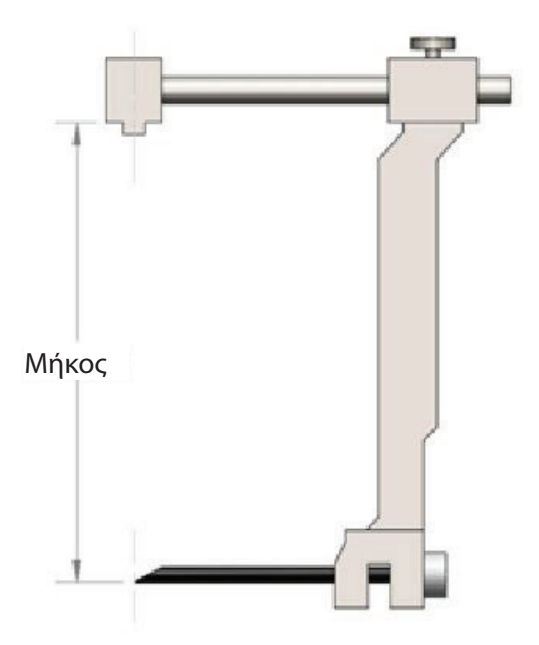

**Όλες οι τιμές που παρατίθενται παραπάνω πρέπει να επαληθεύονται με την αντίστοιχη συσκευή βιοψίας Eviva και την εφαρμοζόμενη δοκιμή, για να διασφαλιστεί ότι ο στόχος βρίσκεται κοντά στο κέντρο του ανοίγματος της συσκευής βιοψίας. Η συσκευή βιοψίας Eviva πρέπει να μετακινηθεί στη σωστή θέση συσκευής στη ράβδο πλευρικού προσαρμογέα. Βλ. πίνακα στη σελίδα 10.** 

### **Εκτέλεση στερεοτακτικής βιοψίας με τη χρήση της συσκευής βιοψίας Eviva στο σύστημα στερεοταξίας GE Senographe DS με προσέγγιση πλευρικού βραχίονα**

- 1. Ρυθμίστε το σύστημα στερεοταξίας GE Senographe DS για πλευρική προσέγγιση με τη χρήση του(-ων) κατάλληλου(-ων) βραχίονα(-ων). Ανατρέξτε στο εγχειρίδιο χειριστή του GE Senographe DS για οδηγίες ρύθμισης.
- 2. Εγκαταστήστε τον *προσαρμογέα Eviva* στο σύστημα στερεοταξίας GE Senographe DS.
- 3. Εγκαταστήστε τον κατάλληλο οδηγό βελόνας μίας χρήσης, *Eviva\_NG09R* ή *Eviva\_NG12R,* στον πλευρικό βραχίονα του GE Senographe DS.
- 4. Βεβαιωθείτε ότι έχετε επιλέξει τη σωστή συσκευή βιοψίας Eviva **(ATEC-EvivaLAT)** στο λογισμικό στερεοταξίας GE Senographe DS πριν την αποστολή του στόχου στο στερεοτακτικό σύστημα.
- 5. Μετακινήστε τη συσκευή βιοψίας Eviva στη σωστή θέση στη ράβδο πλευρικού προσαρμογέα. Βλ. τον παρακάτω πίνακα για αυτήν τη θέση.
- 6. Εκτελέστε τη διαδικασία βιοψίας σύμφωνα με τις οδηγίες χρήσης της συσκευής βιοψίας μαστού Eviva.
- 7. Καθαρίστε τον *προσαρμογέα Eviva* σύμφωνα με τις οδηγίες καθαρισμού που παρατίθενται στη σελίδα 11 αυτού του εγγράφου.

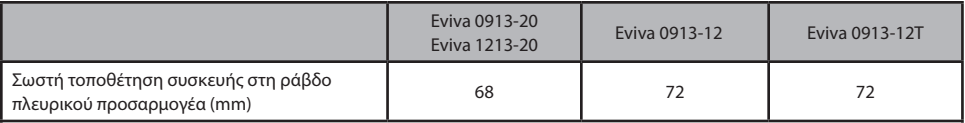

Όλες οι τιμές που παρατίθενται παραπάνω πρέπει να επαληθεύονται με την αντίστοιχη συσκευή βιοψίας Eviva και την εφαρμοζόμενη δοκιμή, για να διασφαλιστεί ότι ο στόχος βρίσκεται κοντά στο κέντρο του ανοίγματος της συσκευής βιοψίας. Η συσκευή βιοψίας Eviva πρέπει να μετακινηθεί στη σωστή θέση συσκευής στη ράβδο πλευρικού προσαρμογέα. Βλ. πίνακα παραπάνω.

#### Οδηγίες καθαρισμού για τον *προσαρμογέα Eviva*, τον *προσαρμογέα Eviva για GE*, το *στήριγμα στειλεού Eviva* και τον *δακτύλιο Eviva για GE*

1. Αφού ολοκληρωθεί η διαδικασία βιοψίας, ξεπλύνετε αμέσως τον *προσαρμογέα Eviva*, τον *προσαρμογέα Eviva για GE* ή/και τον *δακτύλιο Eviva για GE* με ζεστό νερό.

2. Ψεκάστε όλα τα εξαρτήματα με ένα καθαριστικό.

#### **Τα ακόλουθα προϊόντα καθαρισμού ΔΕΝ ΣΥΝΙΣΤΩΝΤΑΙ, καθώς μπορεί να προκαλέσουν ζημιά στα εκτεθειμένα εξαρτήματα:**

- Παράγοντες καθαρισμού με βάση τη χλωρίνη
- Υπεροξείδιο του υδρογόνου
- Καθαριστικά/απολυμαντικά με pH μικρότερο από 4 ή μεγαλύτερο από 10
- 3. Αφήστε το επιλεγμένο καθαριστικό απαιτούμενο χρόνο ώστε να δράσει για την απολύμανση των εξαρτημάτων.
- 4. Ξεπλύνετε με ζεστό νερό.
- 5. Σκουπίστε με ένα πανί ή χάρτινη πετσέτα.

© 2021 Hologic, Inc. Με την επιφύλαξη παντός νομίμου δικαιώματος. Τα Hologic και Eviva είναι εμπορικά σήματα ή/και καταχωρισμένα εμπορικά σήματα της Hologic, Inc. ή/και των θυγατρικών της στις Η.Π.Α. ή/και σε άλλες χώρες. Όλα τα άλλα εμπορικά σήματα, καταχωρισμένα εμπορικά σήματα και ονόματα προϊόντων που χρησιμοποιούνται σε αυτό το έγγραφο αποτελούν ιδιοκτησία των αντίστοιχων κατόχων τους.

#### **Σύμβολα:**

Στην ετικέτα προϊόντος του προσαρμογέα Eviva ενδέχεται να αναγράφονται τα ακόλουθα σύμβολα:

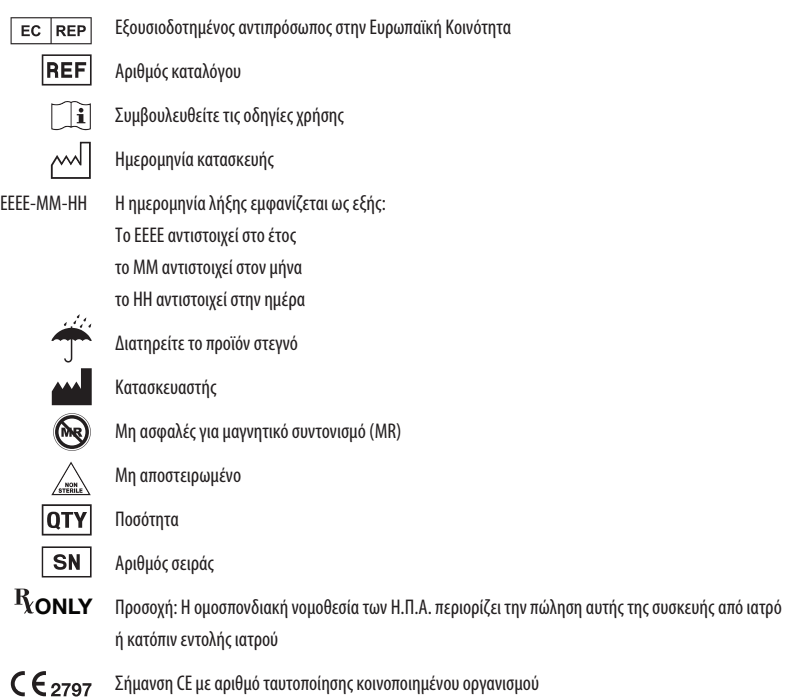

Αυτή η σελίδα αφήνεται σκόπιμα κενή

#### ΛΥΣΕΙΣ ΒΙΟΨΙΑΣ ΜΑΣΤΟΥ

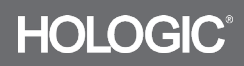